## **Mode examen**

La surveillance de la salle de classe dans laquelle se déroulent des examens est essentielle pour s'assurer que seuls les outils autorisés lors des épreuves sont utilisés par les étudiants.

La calculatrice graphique HP Prime est autorisée.

### **HP Prime - Mode d'examen de base**

Ce « mode examen de base » est conforme à la nouvelle réglementation des examens et concours de l'enseignement scolaire français définie par le Ministère de l'Education Nationale et de l'Enseignement Supérieur et de la Recherche et obligatoire à partir du Baccalauréat à compter de la session 2018.

#### **[NOR-MENS1523092C-](http://www.education.gouv.fr/pid25535/bulletin_officiel.html?cid_bo=87354) circulaire n° 2015-178 du 1-10-2015 MENESR - DGESIP A1-2**

# (hp

#### **En savoir plus:**

[www.hp.com/go/hpprime/](http://www.hp.com/go/hpprime)france

#### **Questions additionnelles?**

Ecrivez-nous à [calculatrices.france@hp.com](mailto:calculatrices.france@hp.com)

Découvrez HP Prime en magasin (Photo du packaging ci-dessous) ou demander une unité de prêt si vous êtes professeur : [www.hp.com/go/hpprimef](http://www.hp.com/go/hpprime)rance

#### L'activation du mode examen : un processus simple et rapide

Avant un examen ou concours, le candidat sera responsable de la mise en place du mode examen de sa calculatrice.

- 1. Appuyez sur  $\overline{On} + \overline{Esc}$  pour accéder aux paramètres.
- 2. Appuyez sur **Début** pour commencer le mode d'examen

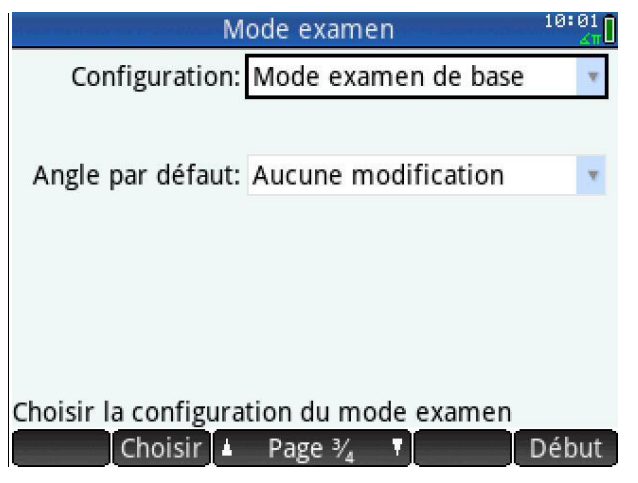

Figure 1 Mode Examen de base activé

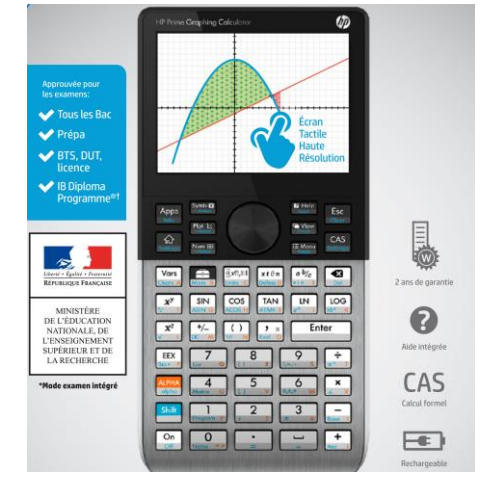

3. La diode verte située sur la partie supérieure de la calculatrice clignote:

#### **Le mode examen est activé. Ce mode examen est celui imposé lors du passage du baccalauréat à partir de la session 2018.**

Le mode examen masque la mémoire de tout le contenu de la calculatrice.

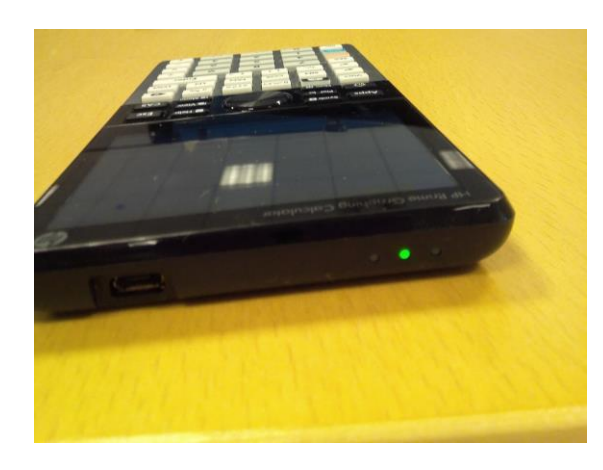

Figure 2 - clignotement unique de la diode verte en mode d'examen

NB. HP Prime est configuré à l'usine avec le mode examen de base qui est celui autorisé. Il est toutefois possible de créer d'autres modes examens pour, soit désactiver le calcul formel, soit désactiver d autres fonctionnalités pendant une période de plusieurs heures sans effacer la mémoire. Les diodes flasheront alors sur 3 couleurs différentes afin de le distinguer du mode autorisé par la note de service 2015-056 du 17 mars 2015.

#### La désactivation du mode examen :

La sortie du mode examen ne se fait que par la connexion par câble USB soit à un PC soit à une calculatrice.

Connectez simplement votre calculatrice à votre ordinateur pour désactiver le mode examen.

#### La sauvegarde des données de la calculatrice :

Avant tout examen ou concours, nous recommandons à chacun de faire une sauvegarde de ses données depuis l[e kit de connexion](ftp://ftp.hp.com/pub/calculators/Prime/) à installer sur son ordinateur.

Processus pas à pas :

Lancer le kit puis brancher la calculatrice HP Prime à l'ordinateur. La HP Prime apparaît alors dans la liste de la colonne de gauche. Cliquer droit sur son nom et choisir > Sauvegarde.

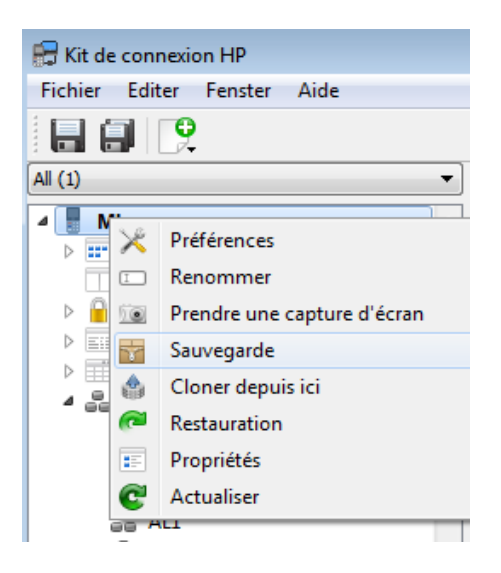

Entrer un nom pour la sauvegarde.

Tout le contenu de la calculatrice est sauvegardé dans un fichier ZIP.

#### La restauration des données de la calculatrice:

Pour restaurer le contenu de la calculatrice à partir du kit de connexion (disponible sur le CD fourni dans l'emballage de la calculatrice) cliquer droit sur le nom de la calculatrice dans la colonne de gauche et choisir > Restauration.

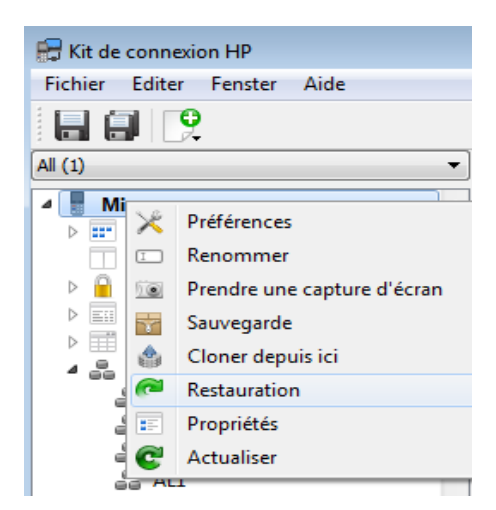

Sélectionner le fichier ZIP de sauvegarde.

Tout le contenu de ce fichier est renvoyé sur la calculatrice.